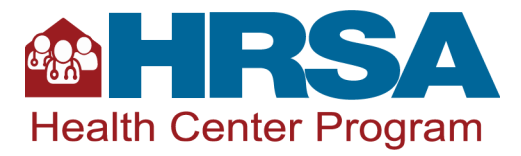

# Form 5B - Select Site(s) from Scope

OMB No.: 0915-0285. Expiration Date: 04/30/2026

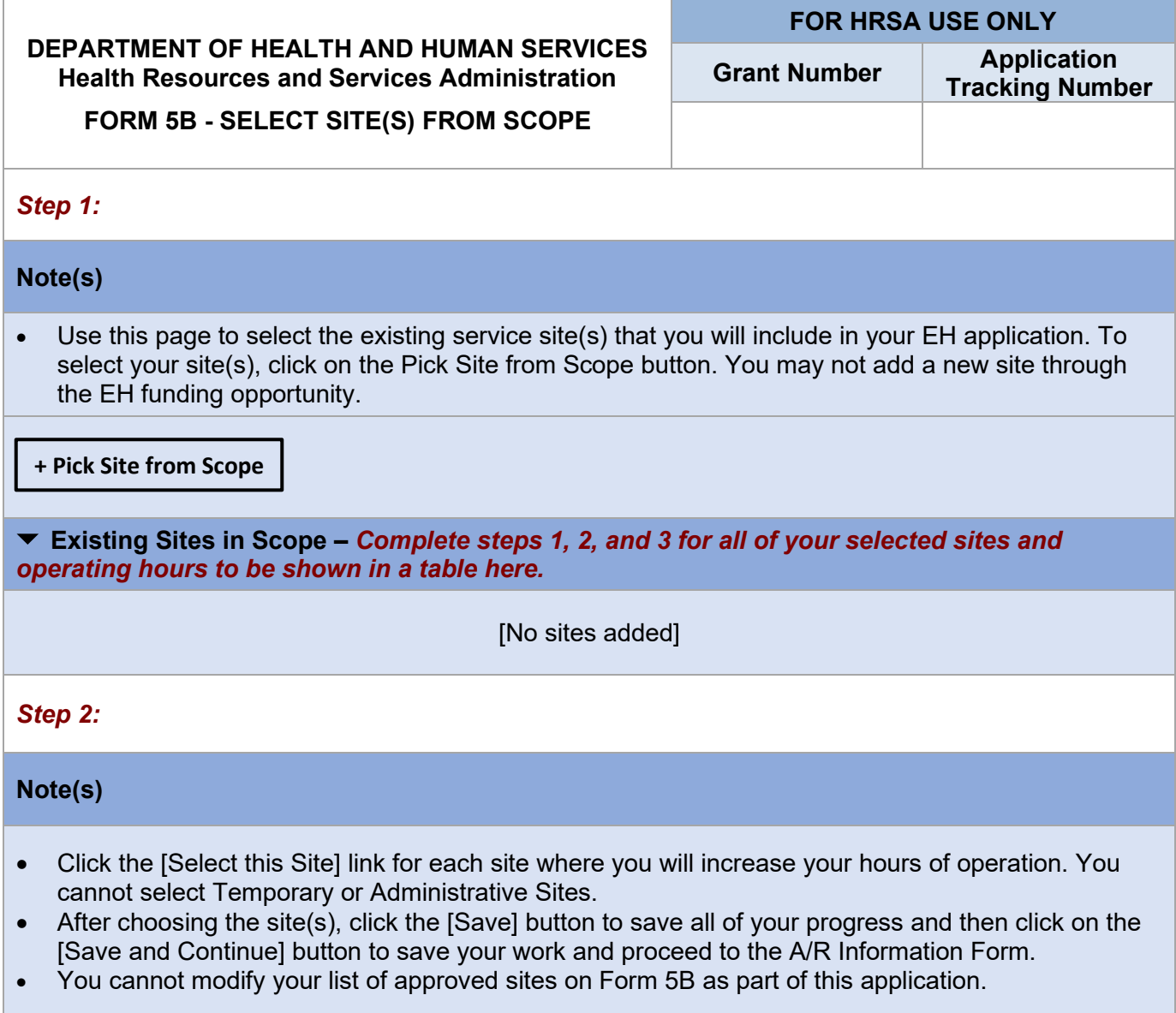

## **Existing Sites from Scope –** *Contains a list of all sites from your Form 5B: Service Sites*

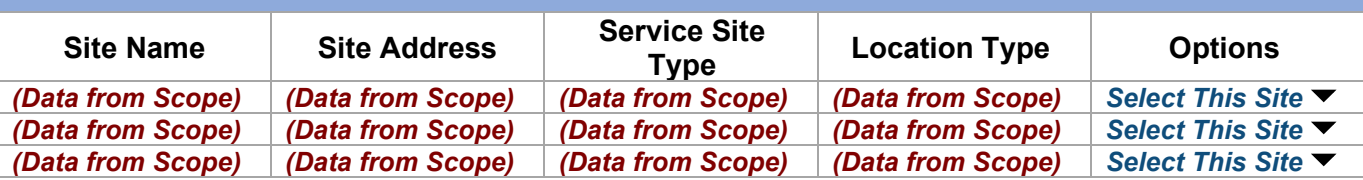

## *Step 3:*

## **Note(s)**

• Use this page to select the existing service site(s) that you will include in your EH application. To select your site(s), click on the Pick Site from Scope button. You may not add a new site through the EH funding opportunity.

## **+ Pick Site from Scope**

**Existing Sites in Scope –** *Contains site data after you select each site you propose to expand hours*

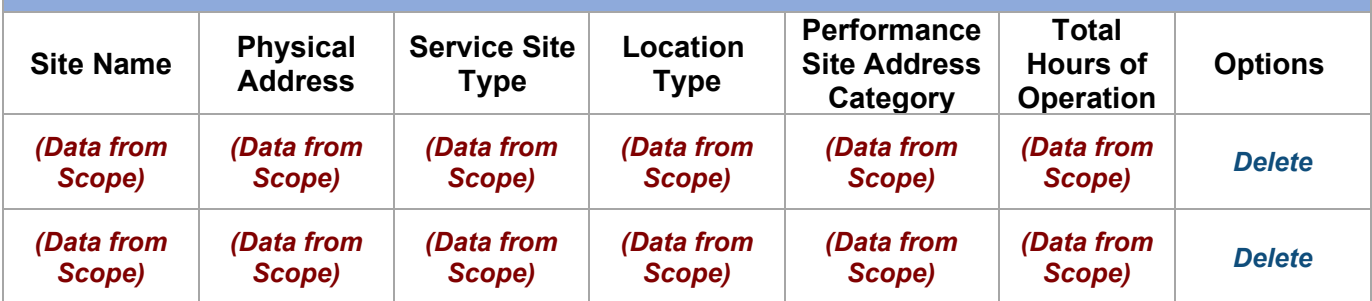

Public Burden Statement: Health centers (section 330 grant funded and Federally Qualified Health Center look-alikes) deliver comprehensive, high quality, cost-effective primary health care to patients regardless of their ability to pay. The Health Center Program application forms provide essential information to HRSA staff and objective review committee panels for application evaluation; funding recommendation and approval; designation; and monitoring. The OMB control number for this information collection is 0915-0285 and it is valid until 4/30/2026. This information collection is mandatory under the Health Center Program authorized by section 330 of the Public Health Service (PHS) Act [\(42 U.S.C. 254b\)](http://uscode.house.gov/view.xhtml?req=granuleid:USC-prelim-title42-section254b&num=0&edition=prelim). Public reporting burden for this collection of information is estimated to average 45 minutes per response, including the time for reviewing instructions, searching existing data sources, and completing and reviewing the collection of information. Send comments regarding this burden estimate or any other aspect of this collection of information, including suggestions for reducing this burden, to HRSA Reports Clearance Officer, 5600 Fishers Lane, Room 14N136B, Rockville, Maryland, 20857 o[r paperwork@hrsa.gov.](mailto:paperwork@hrsa.gov)

## **Instructions**

This form contains data for the sites in your H80 Scope of Project as of the EH NOFO release date. Use this form to select the sites where you will expand hours. You may not add a new site through the EH funding opportunity.

- Step 1: Click on the [Pick Site from Scope] button to add new sites.
- Step 2: An **Existing Sites from Scope** table will appear. You will see a list of all sites in your current scope of project from your Form 5B: Service Sites. Information pre-populated about each site includes site name, site address, service site type, and location type.
- Select the [Select this Site] link for one of the sites where you will increase hours of operation. You cannot select Temporary Sites or Administrative Sites.
- Your selected site will then show in the table in Step 3: **Existing Sites in Scope**. This table will include more information about your site, including the site name, physical address, service site type, location type, performance site address category, and total hours of operation. The total hours of operation are from your **current** scope of project and are the number of hours your site is open for patients each week.
- You can only select one site at a time. Click on the [Pick Site from Scope] button from Step 1 to add another site to the list.
- Continue this process until all of the sites where you plan to expand hours appear in the **Existing Sites in Scope** table.
- You may delete a site by selecting the [Delete] button in the Options column.
- Before selecting [Save and Continue], confirm the **Existing Sites in Scope** table includes all the sites where you propose to expand hours.
- You cannot modify your list of approved sites on Form 5B: Service Sites as part of this application.